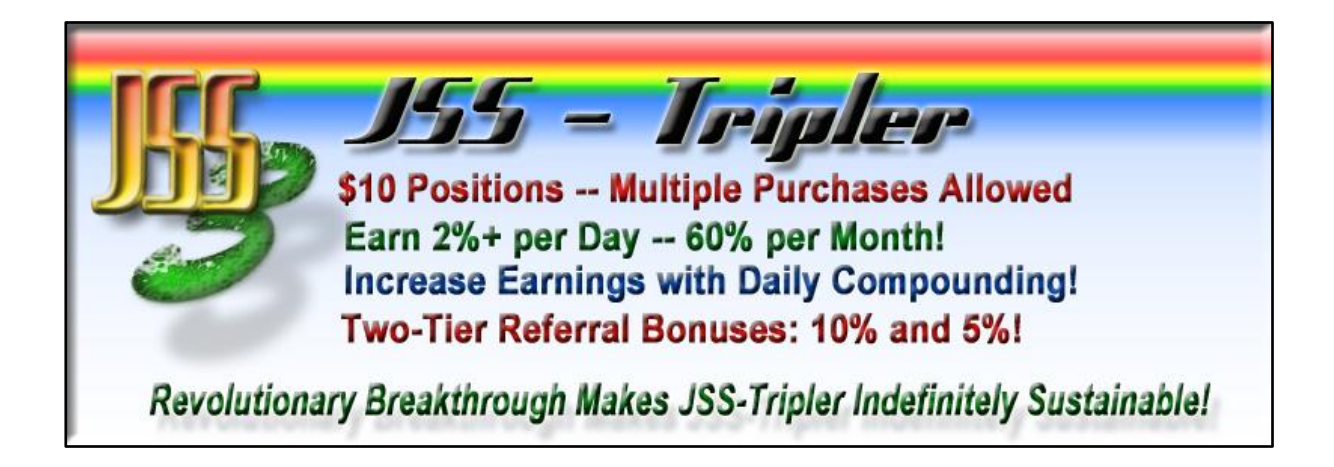

## **STEP-BY-STEP GUIDE TO WITHDRAWING FUNDS FROM YOUR TRIPLER & JSS ACCOUNT**

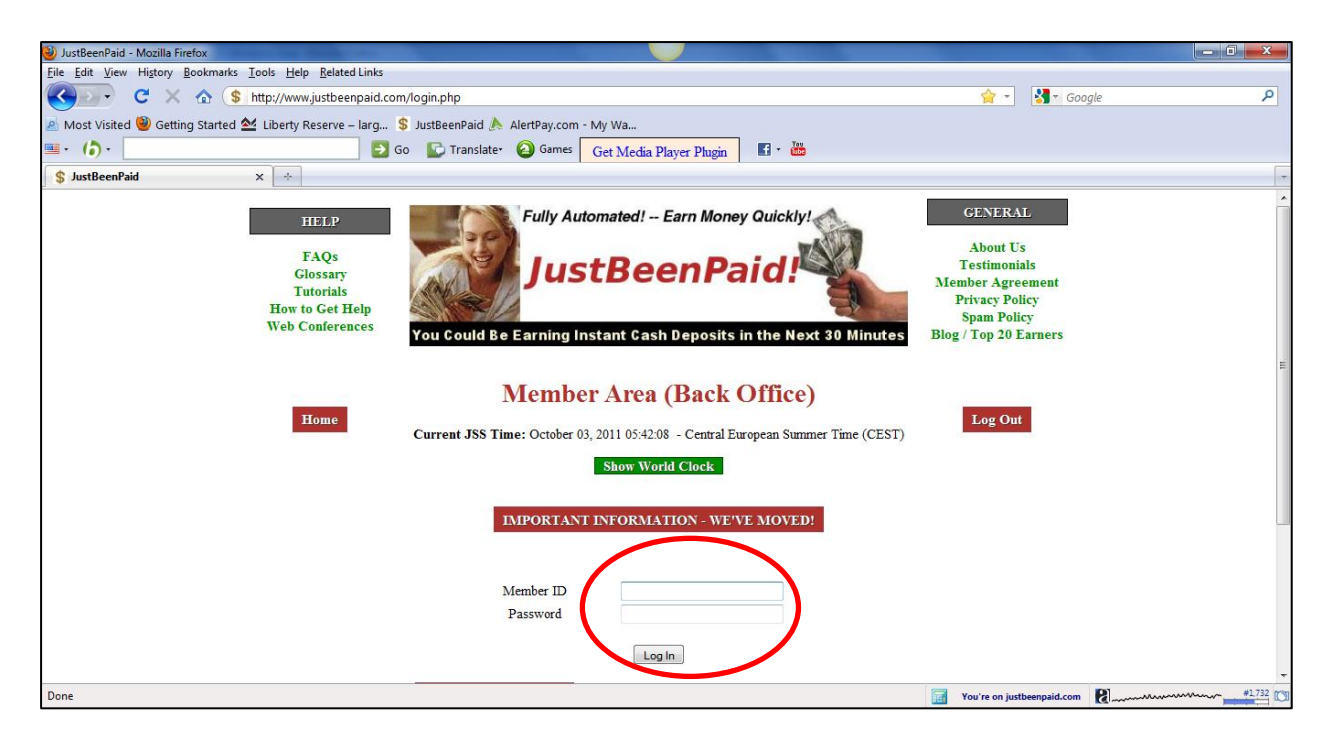

**STEP 1:** Go to<http://www.justbeenpaid.com/login.php> and log into your account with your Member ID and Password.

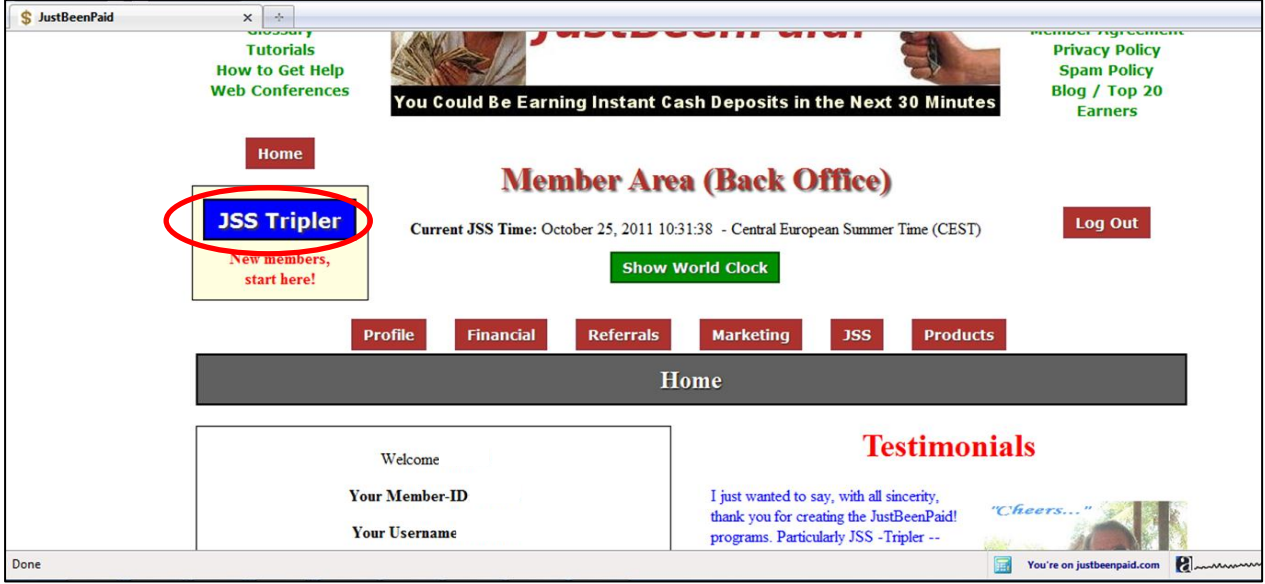

**STEP 2:** Click on "JSS Tripler" tab to go to the next page.

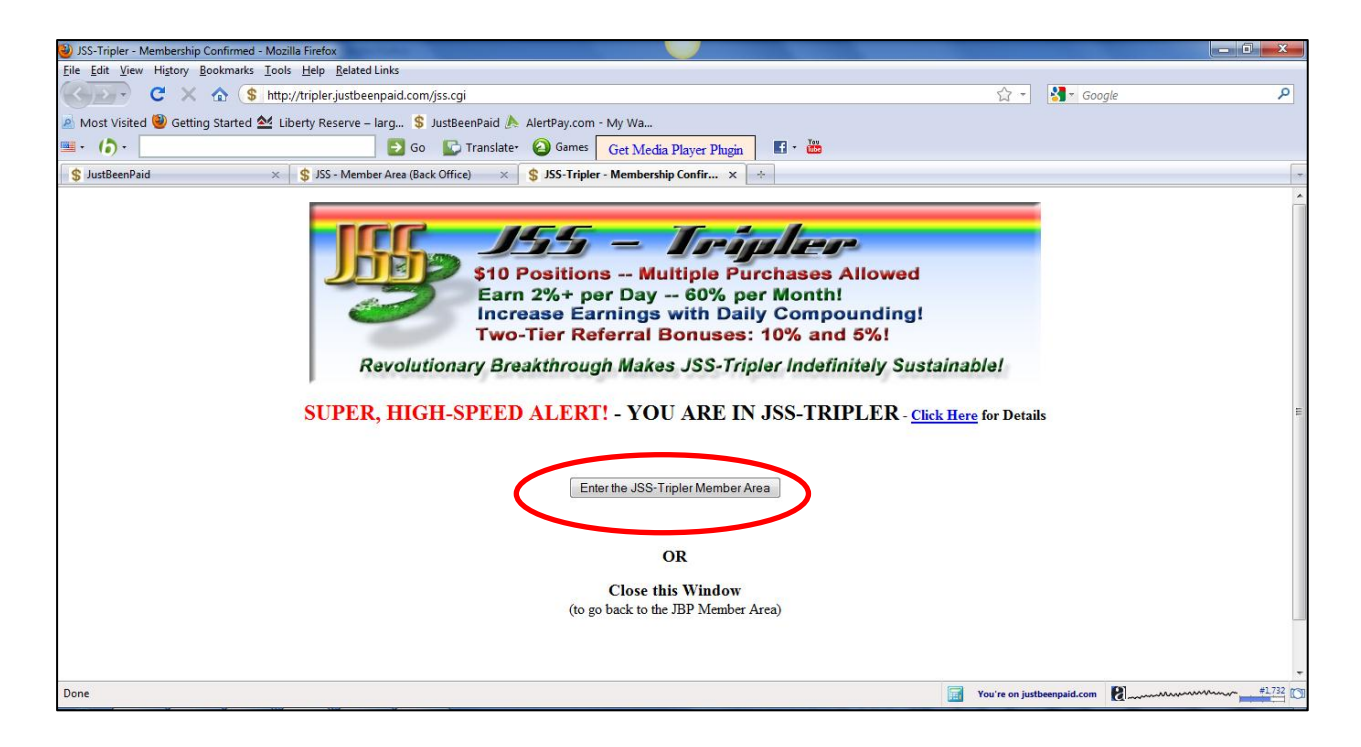

**STEP3:** Click on **"**Enter the JSS-Tripler Member Area"

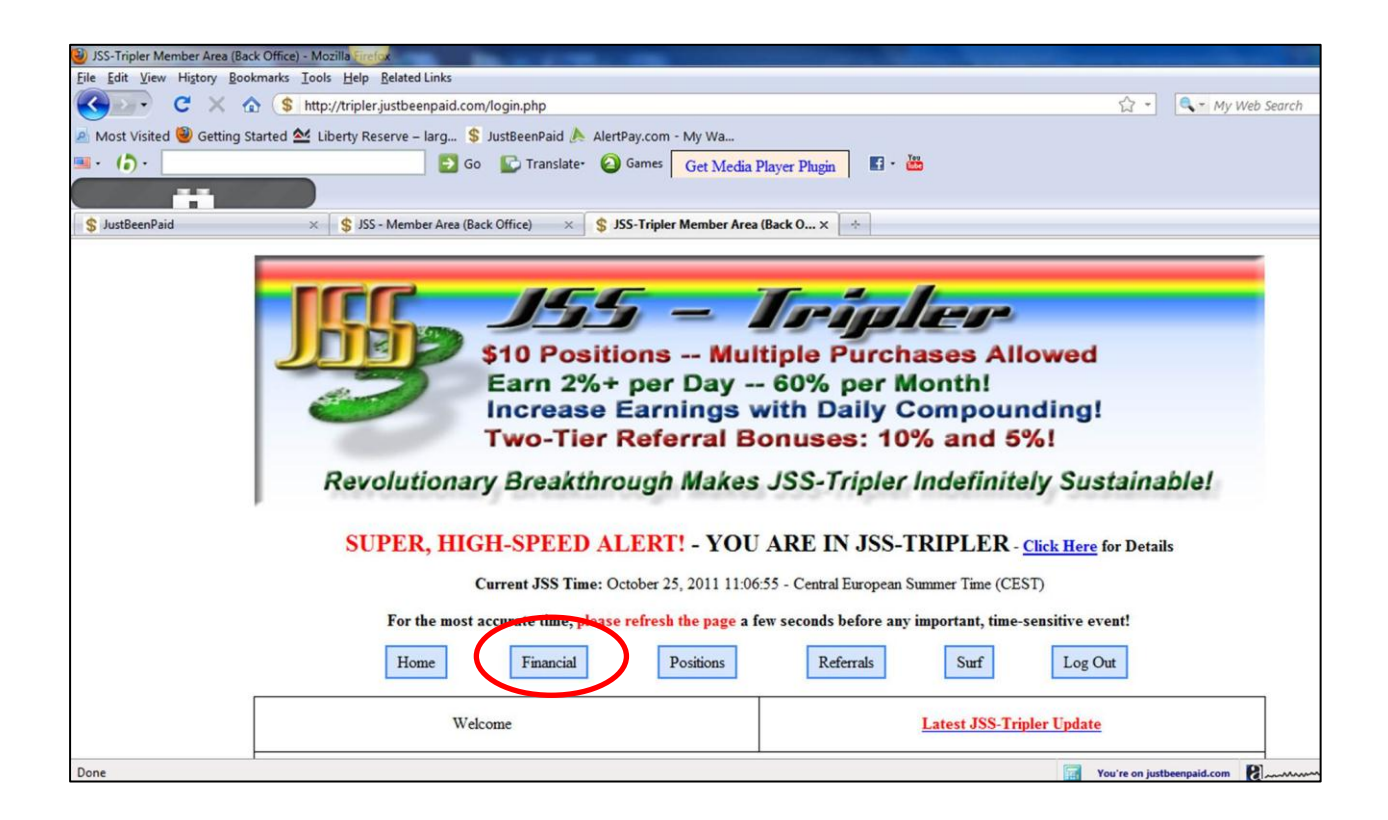

**STEP 4:** Click on the "Financial" tab to get into your back office.

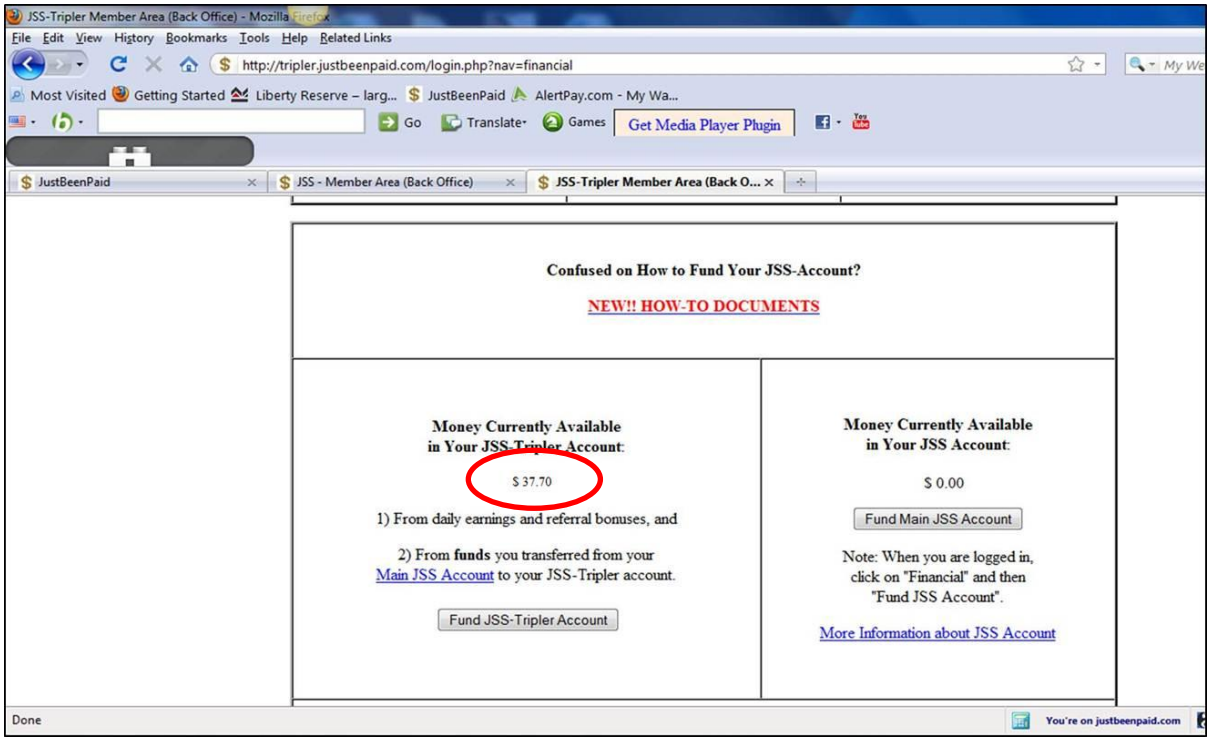

**STEP 5:** Scroll down to the topic: **Money Currently Available in Your JSS-Tripler Account**. This records your JSS-Tripler profit balance which has not been taken out. In the example shown above, the balance is \$37.70. You will, first of all, need to transfer your earnings to the main JSS account in order to withdraw.

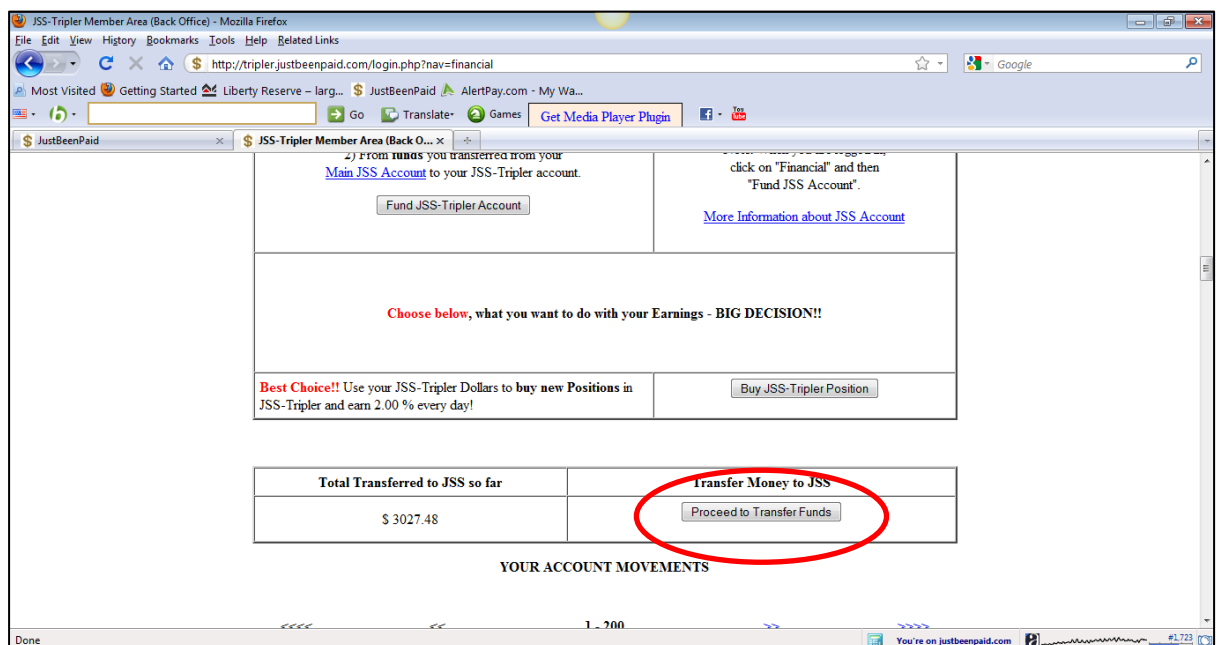

**STEP 6:** Scroll down until you see the topic "**Transfer Money to JSS**". Click on "Proceed to Transfer Funds". You will be taken to the transfer page.

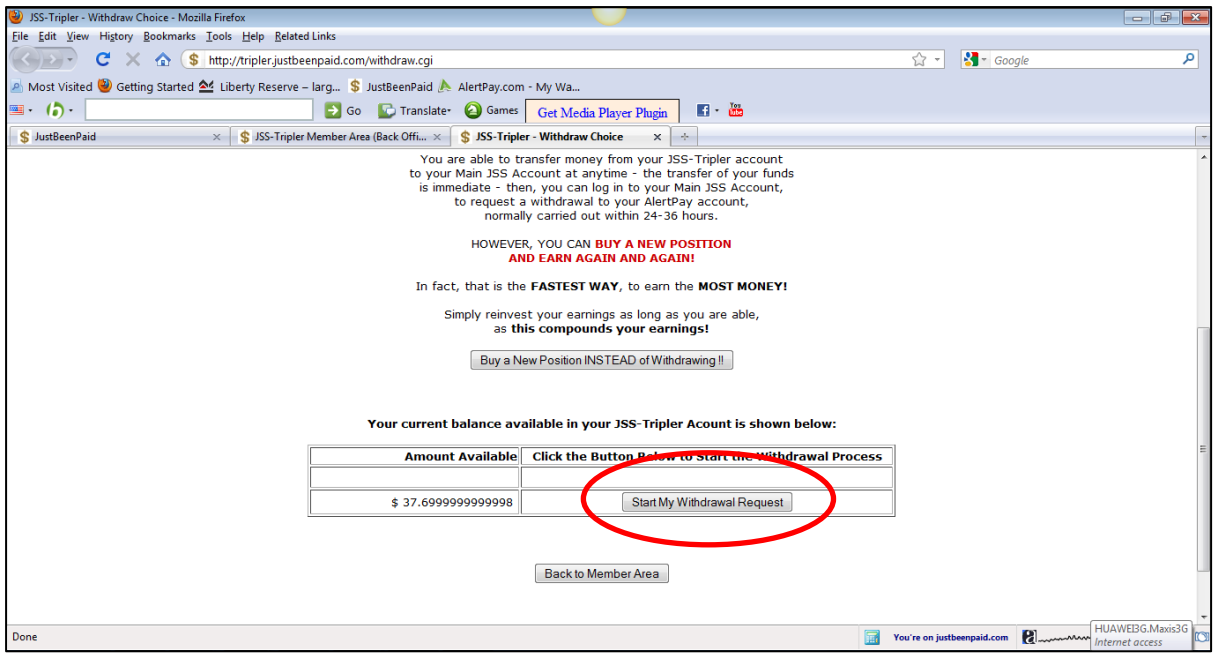

**STEP 7:** You will see the amount available to withdrawal in the left box. Click on "Start My Withdrawal Request".

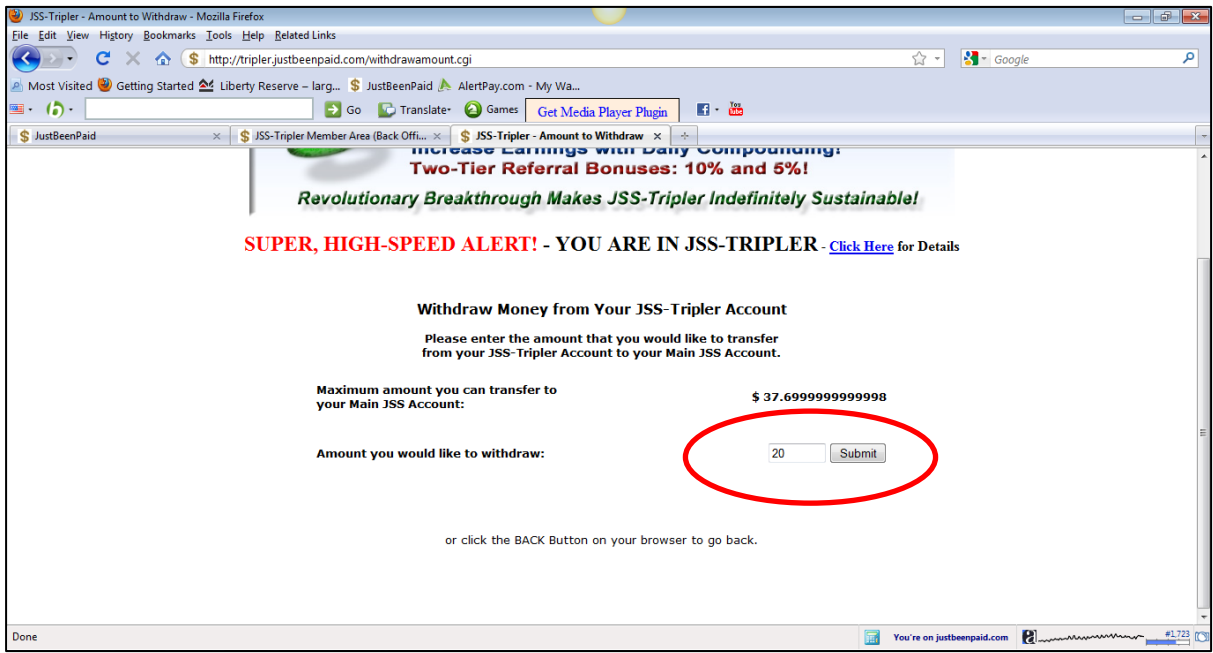

**STEP 8:** Key in the amount you would like to transfer. Do not key in the "\$" sign. If you only want to take out \$20, just type in "20" and click "Submit".

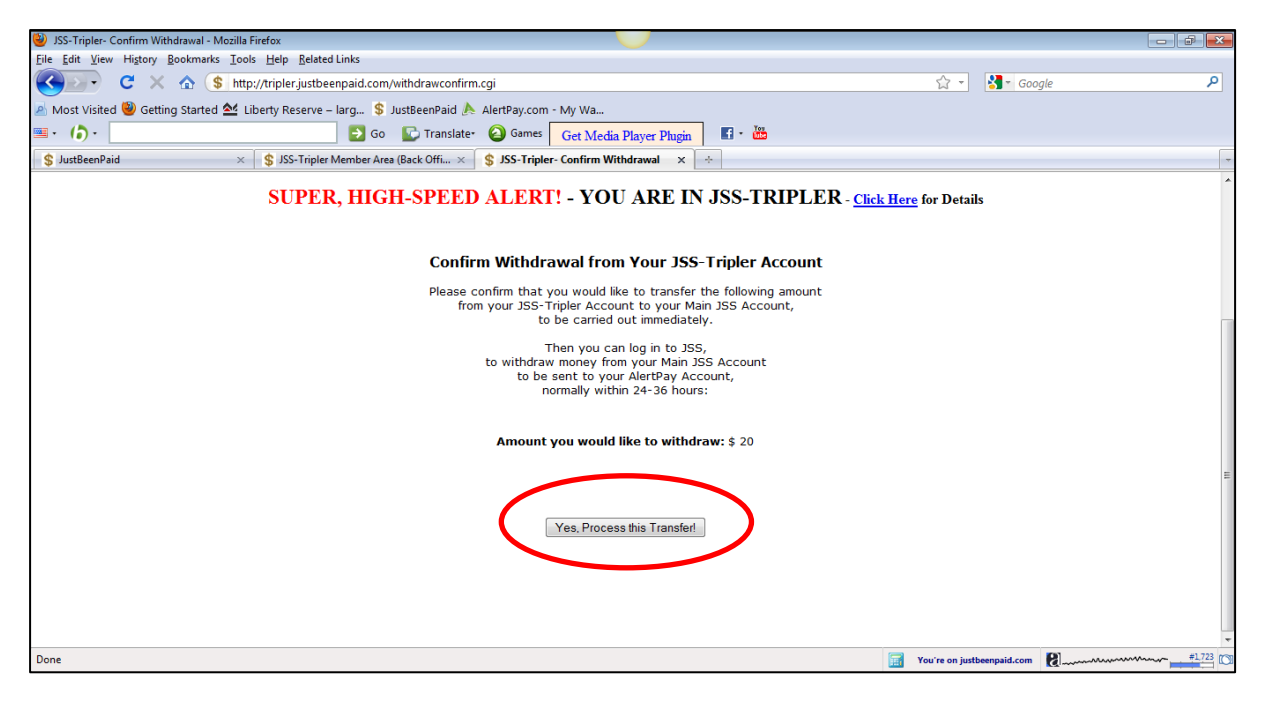

**STEP 9:** If the amount stated is correct, click on "Yes, Process this Transfer".

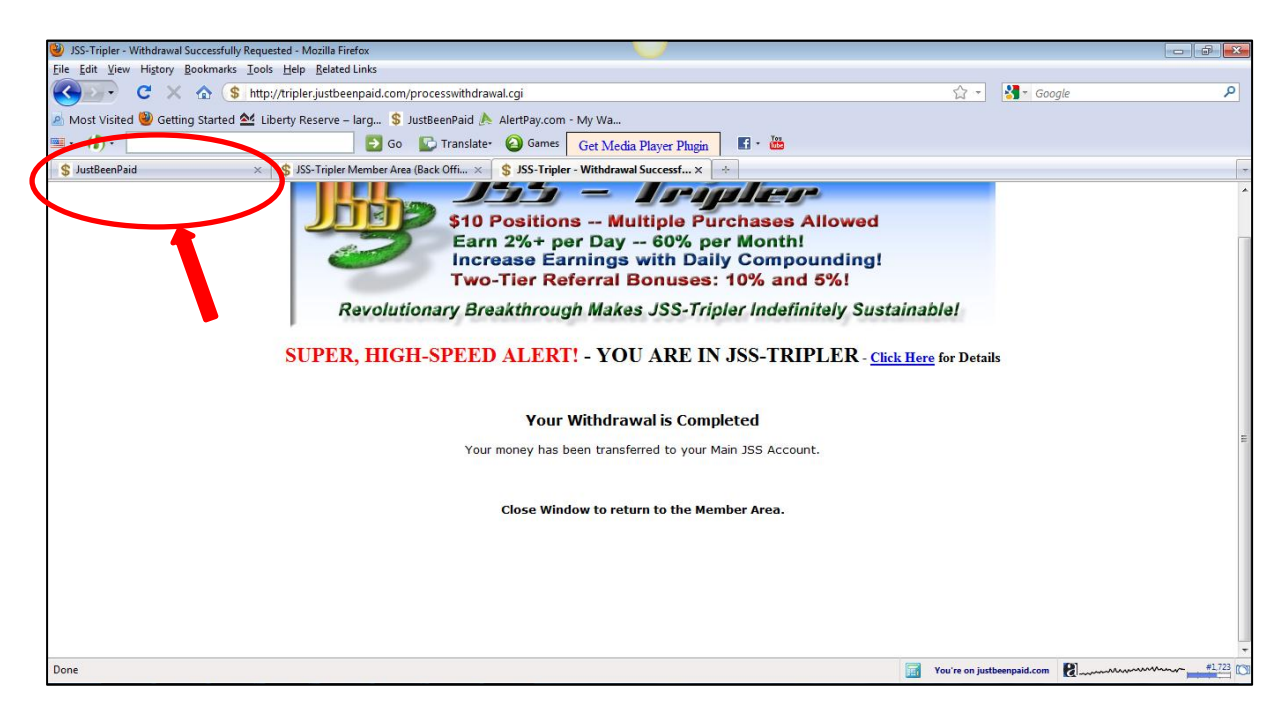

**STEP 10:** This page will appear to confirm your transfer into JSS account. Please close this window and click on the JustBeenPaid tab as shown above.

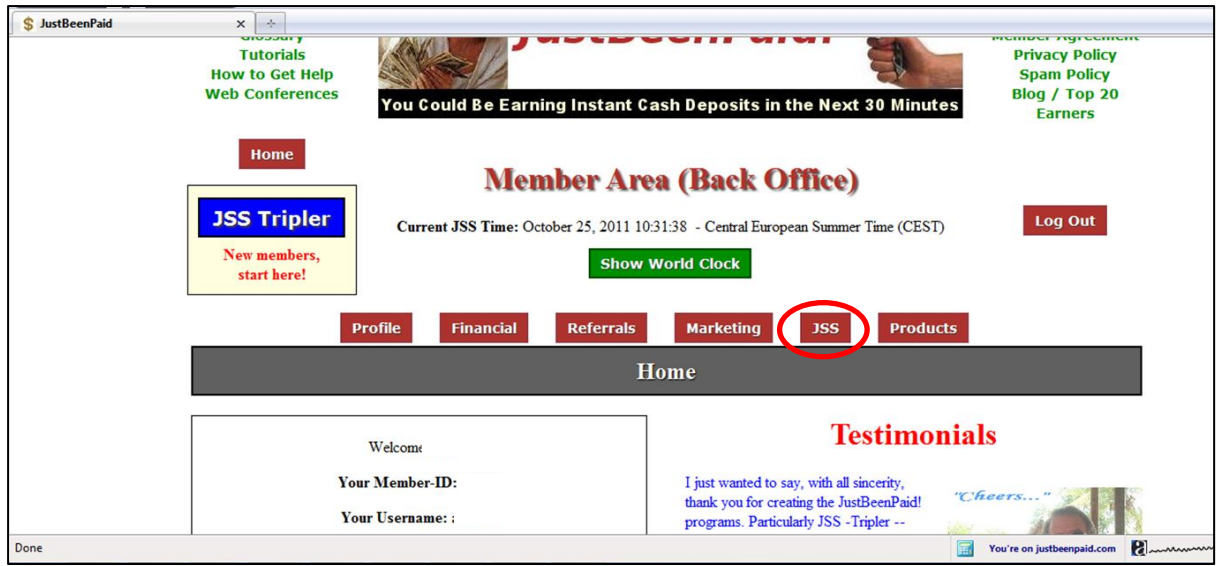

**STEP 11:** Click on JSS to go to the Synergy Surf page.

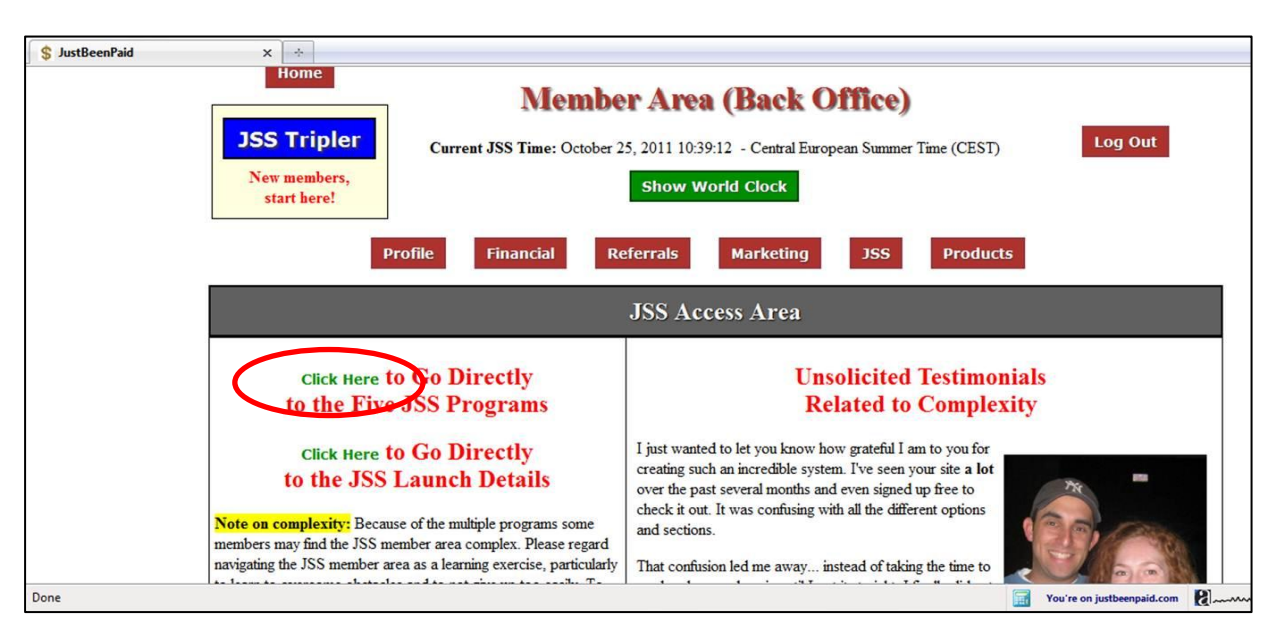

**STEP 12:** Click on "Click Here to Go Directly to the Five JSS Programs"

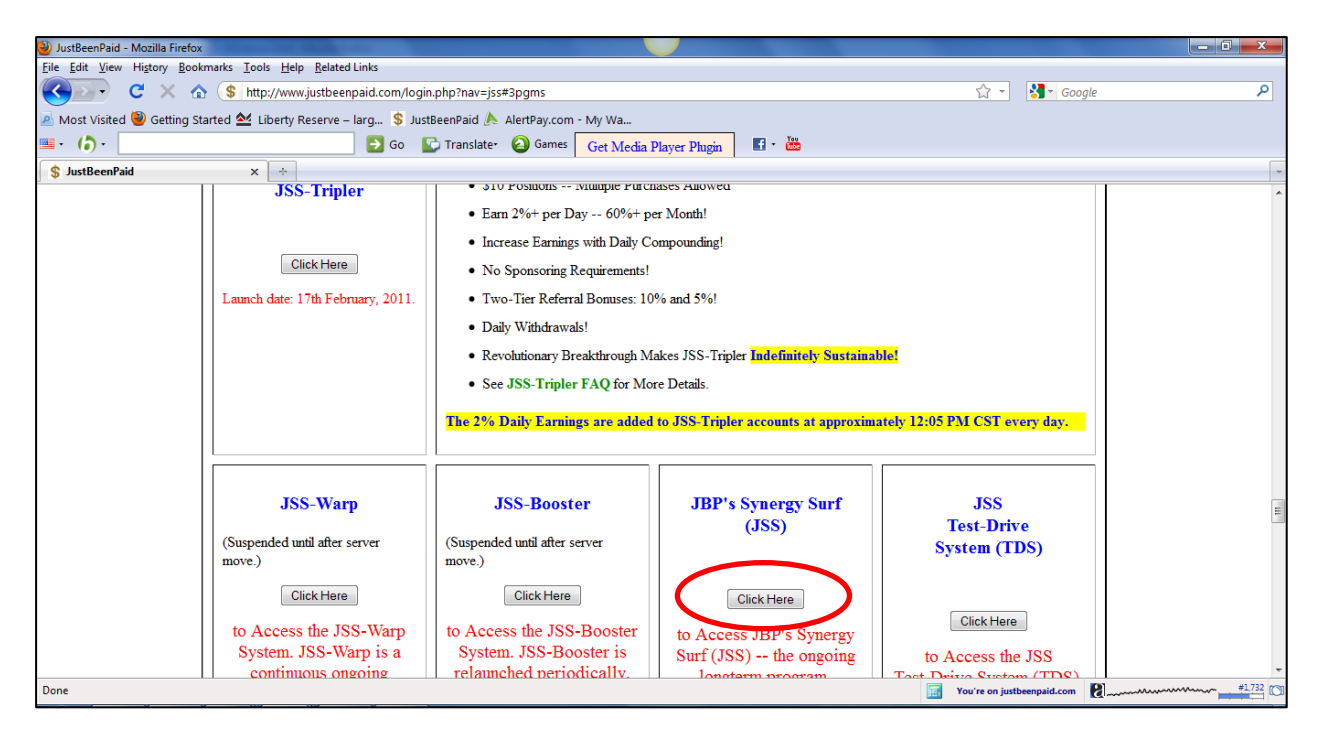

**STEP 13:** Go to JBP's Synergy Surf (JSS) and click on "Click Here" tab. This will take you to the main account to allow you to withdraw your funds into your AlertPay account.

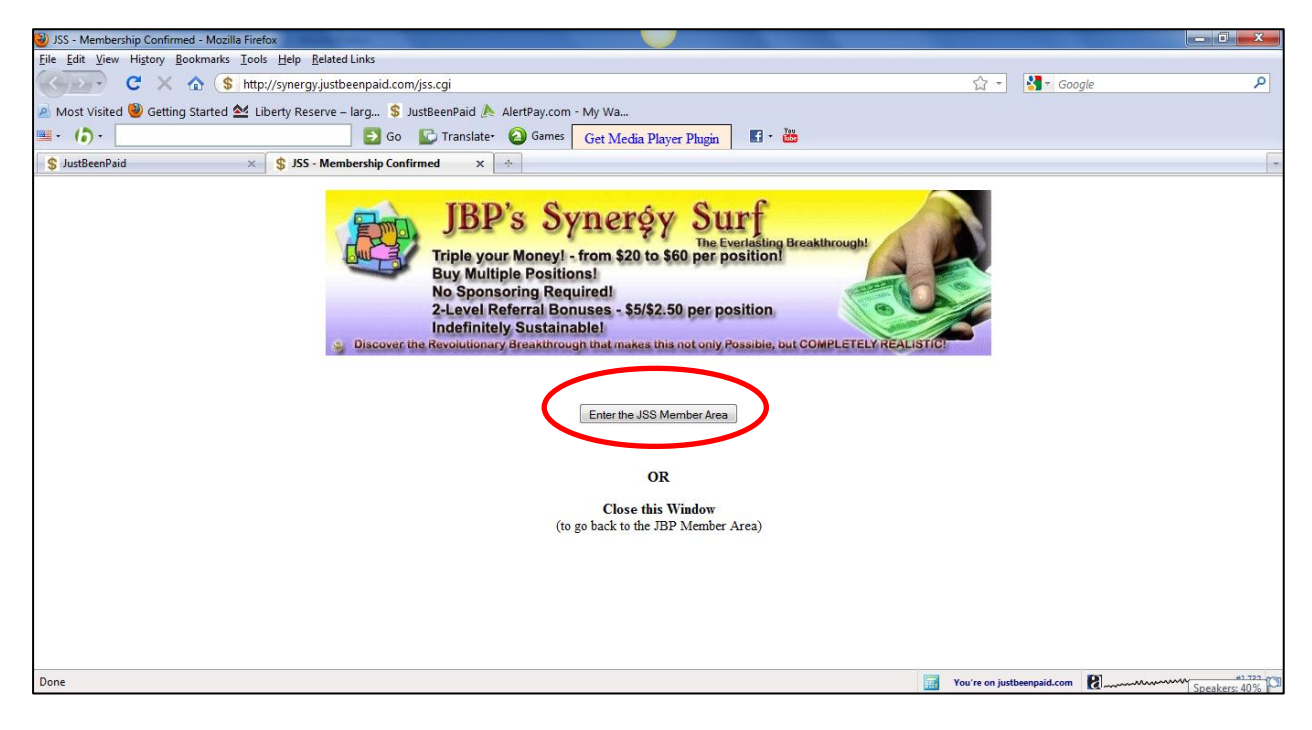

**STEP 14:** Click on the "Enter the JSS Member Area" tab.

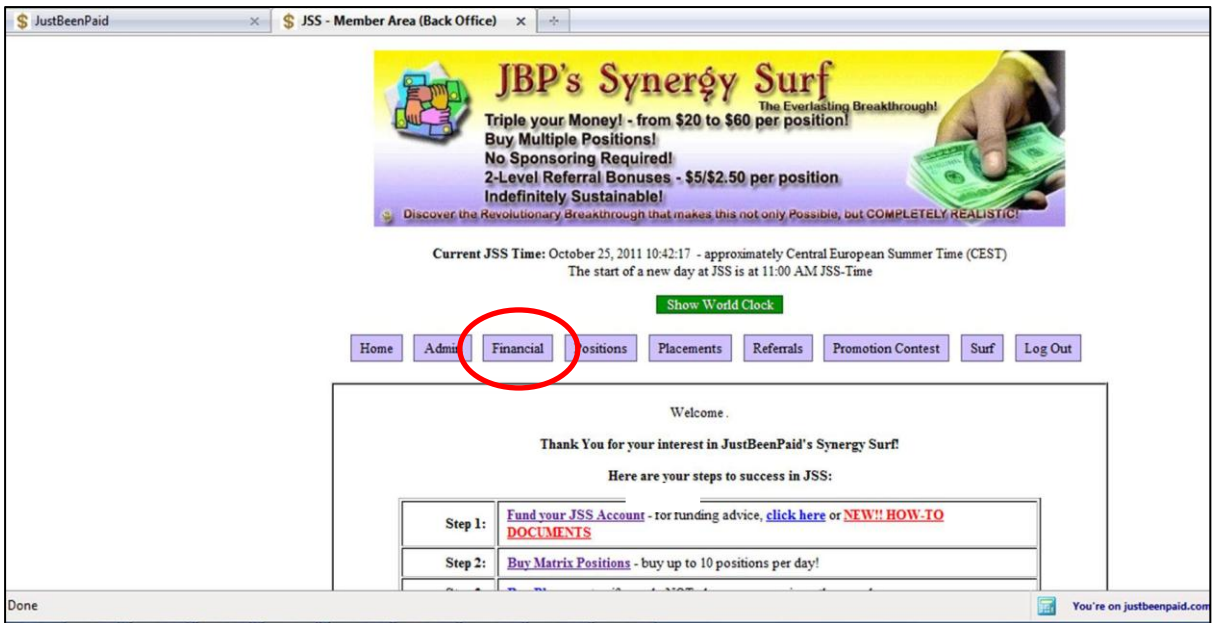

**STEP 15:** Click on the "Financial" tab to enter the JSS (Synergy Surf) back office.

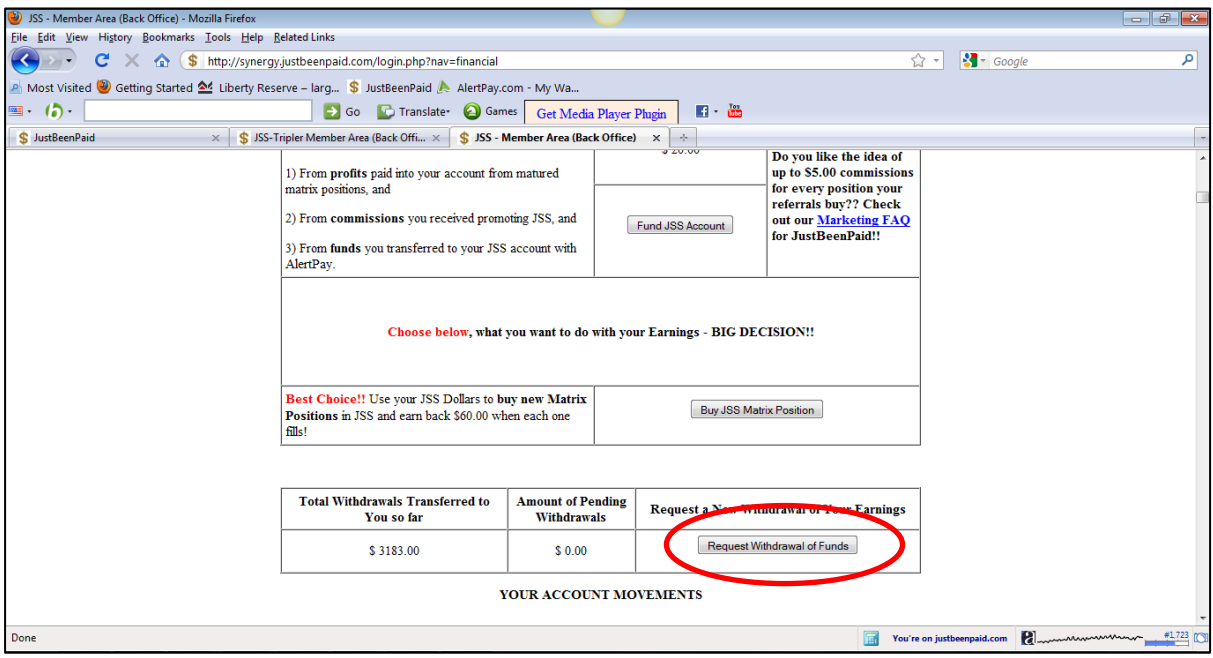

**STEP 16:** Scroll down until you see the "Request Withdrawal of Funds" tab and click on it.

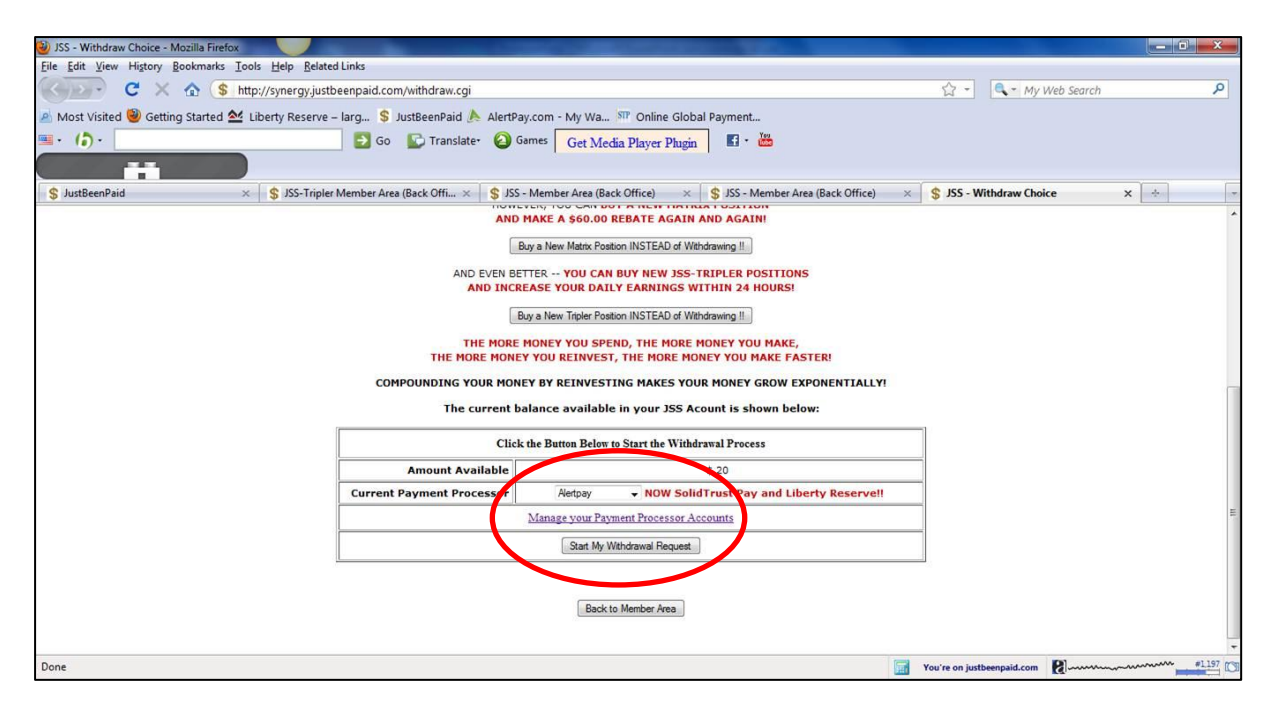

**STEP 17:** In the left box, you can see the Amount Available which was transferred earlier from JSS-Tripler, which is \$20. To withdraw the funds, select the desired payment processor and click on "Start My Withdrawal Request".

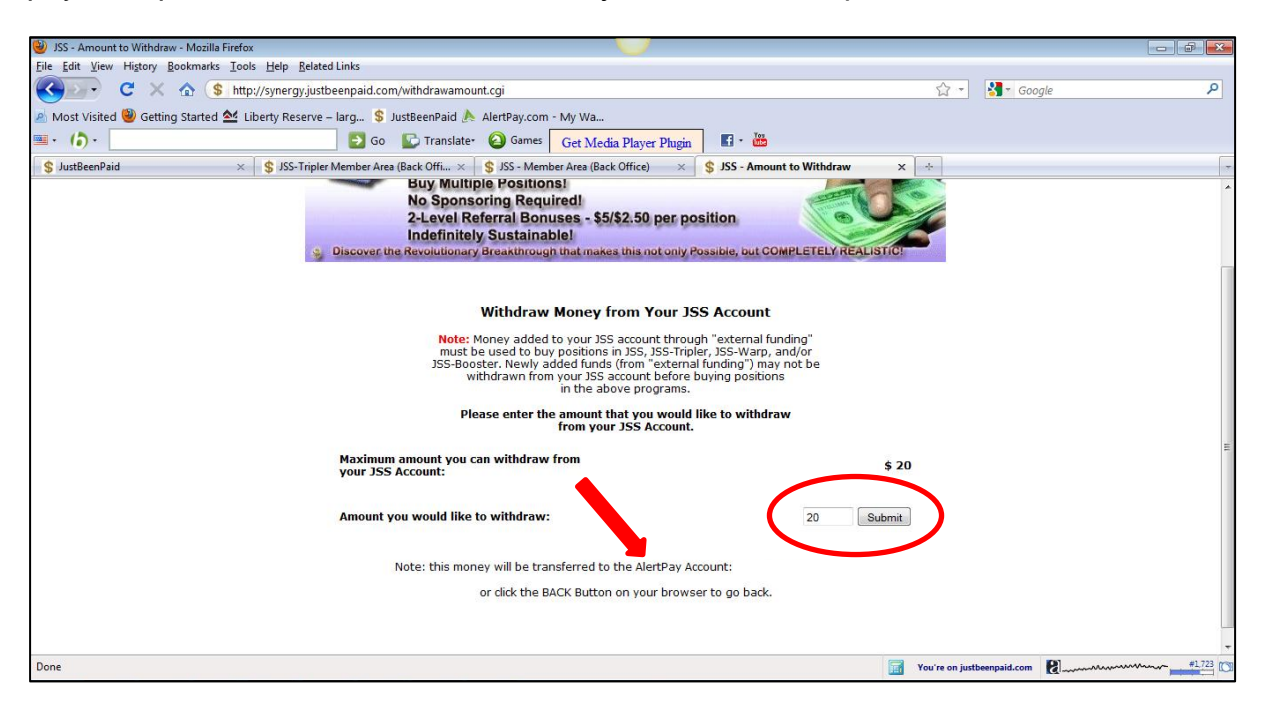

**STEP 18:** Key in the amount that you wish to withdraw, in this case, \$20. Do not key in the "\$" sign as it will be rejected. If this is the first time that you are withdrawing funds, make sure that the AlertPay email address shown on this page is correct! Once all is in order, click on the "Submit" tab.

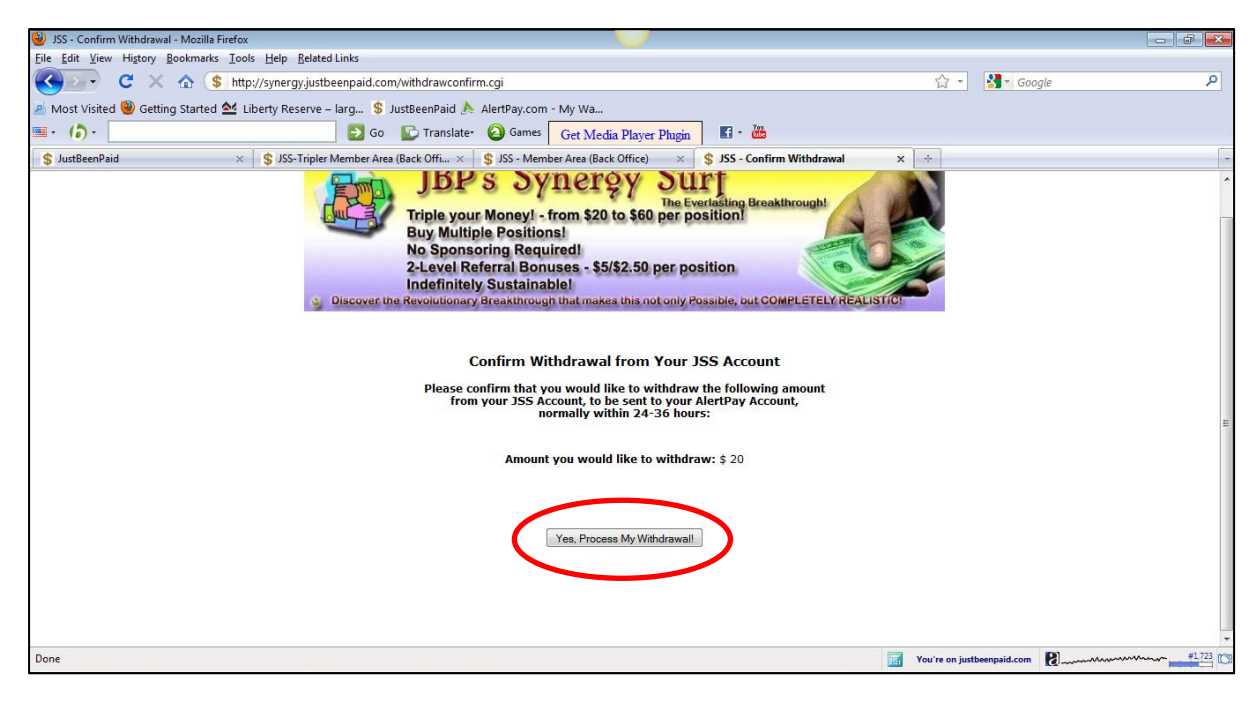

**STEP 19: Confirm the amount and click on "Yes, Process My Withdrawal".** 

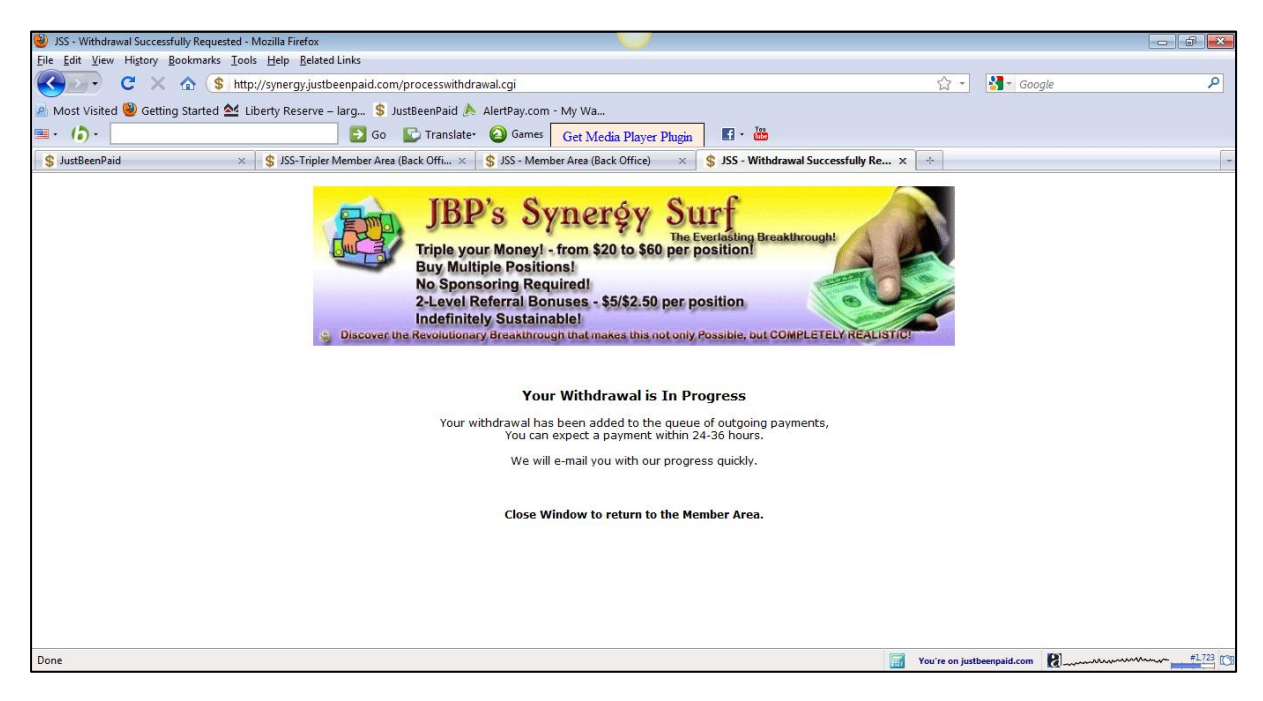

**STEP 20:** Your withdrawal is complete! Your funds will be transferred to your AlertPay account within 24-36 hours.

It is a good idea to repurchase positions with your earnings as this will help you increase your daily earnings over time. Good luck in your future with JBP!